<span id="page-0-0"></span>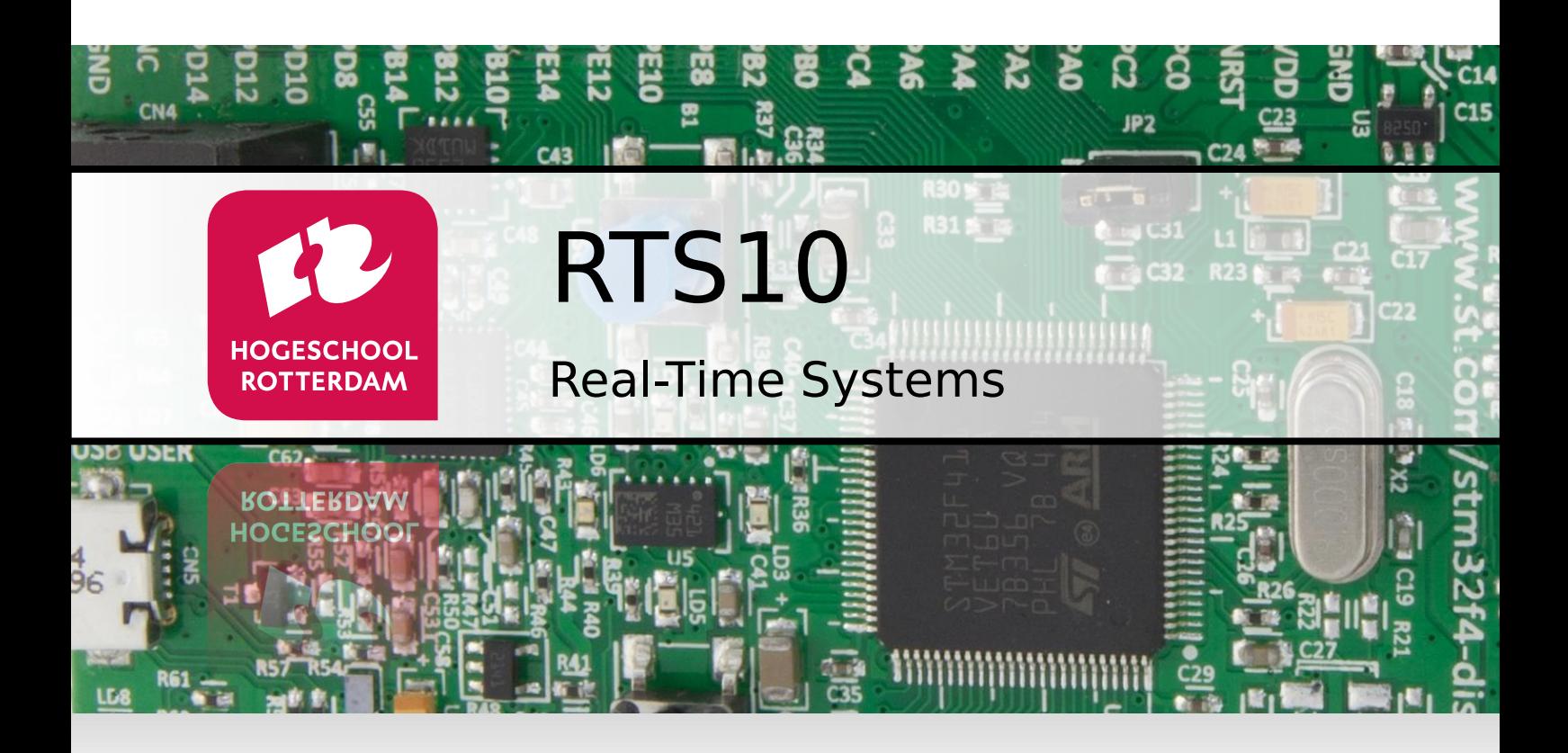

### **Assembly Assignment**

Version 1.0a

J.Z.M. Broeders

### **Version History**

<span id="page-2-1"></span>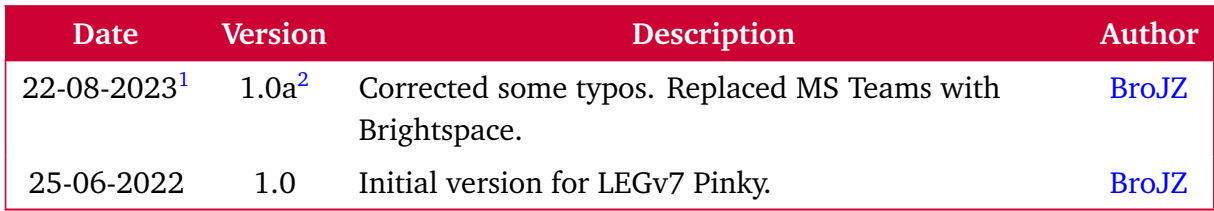

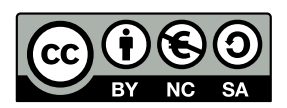

Assembly Assignment Real-Time Systems from Rotterdam University of Applied Sciences is licensed by a [Creative Commons Attribution-NonCommercial-ShareAlike 3.0 Netherlands](https://creativecommons.org/licenses/by-nc-sa/3.0/nl/deed.en) [license.](https://creativecommons.org/licenses/by-nc-sa/3.0/nl/deed.en)

<span id="page-2-0"></span>[<sup>1</sup>](#page-2-1) Dates are formatted in the Gregorian way (*dd*-*mm*- *y y y y*).

<sup>&</sup>lt;sup>[2](#page-2-1)</sup> Explanation version coding *A.Bc*: *A* = major change, *B* = minor change, *c* = linguistic or mathematical corrections.

# **Contents**

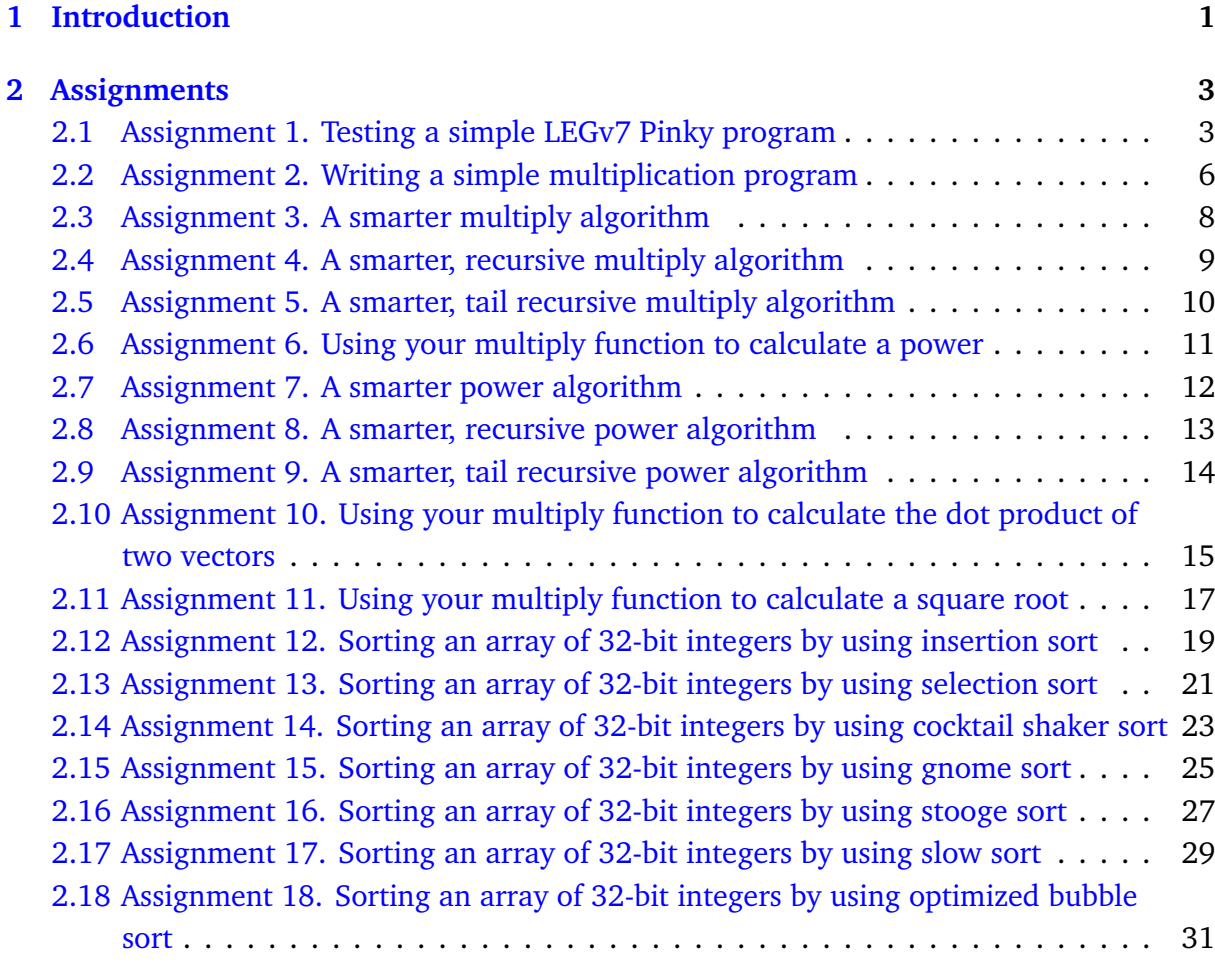

# **1**

# <span id="page-6-0"></span>**Introduction**

To fully understand how a computer program runs on computer hardware it is required to have knowledge, not only about the computer hardware, but also on how to write machine language instructions that will be executed on the hardware.

Because we explain the concepts of computer architecture by looking at the ARM Cortex M[4](#page-38-0) processor  $\lceil 4 \rceil$  (which is especially suitable for this purpose) we will also write assembly programs for this processor. The ARM Cortex M4 uses the ARMv7 Thumb instruction set  $[1]$  $[1]$  $[1]$ which consists of 16-bits and [3](#page-38-2)2-bits instructions. This instruction set is quite big [3] and contains about 280 instructions. Therefore, we have defined a small subset which we call LEGv7 Pinky [[2](#page-38-3)] which only consists of thirty-three 16-bit instructions. Because the LEGv7 architecture is a subset of the ARMv7 architecture and the Pinky instruction set is a subset of the Thumb instruction set, programs written in LEGv7 Pinky can run on any Cortex M4 processor. You will use the STM[3](#page-6-1)2F411E-DISCO Board<sup>3</sup> to test your assembly programs.

Using the STM32CubeIDE<sup>[4](#page-6-2)</sup>, you can easily single step instructions and look at the registers and memory in the meantime. In this way we will get a better understanding of and insights in:

- <span id="page-6-4"></span><span id="page-6-3"></span>• What type of instructions a computer will need to support to gain some desired functionality.
- How a compiler might translate high-level code into assembly.
- How to use memory (and especially the stack).

During this assembly assignment you will only use the LEGv7 Pinky instruction set. These instructions are defined in a separate document [[2](#page-38-3)]. **You are not allowed to use the other instructions from the ARMv7 Thumb instruction set**.

You need to assemble (pun intended) a small report which contains all the assembler functions you have written, the C programs which you have used to test your assembler functions, and the outcomes of those tests. Also, the answers to the questions raised in the assignments should be included in the report. This report should be uploaded to

<span id="page-6-1"></span>[<sup>3</sup>](#page-6-3) <https://www.st.com/en/evaluation-tools/32f411ediscovery.html>

<span id="page-6-2"></span>[<sup>4</sup>](#page-6-4) <https://www.st.com/en/development-tools/stm32cubeide.html>

the appropriate assignment in Brightspace before the deadline which is defined in the ["Cursushandleiding"](https://bitbucket.org/HR_ELEKTRO/rts10/wiki/Cursushandleiding/Cursushandleiding_RTS01_ebook.pdf).

**Please note:** you do not have to do all the assignments, only the ones assigned to you by your instructor. The list of assignments you have to do will be sent to you by email.

Good luck!

# <span id="page-8-0"></span>**Assignments**

In this chapter you will use STM32CubeIDE to develop and test a few LEGv7 Pinky assembler programs.

# <span id="page-8-1"></span>**2.1 Assignment 1. Testing a simple LEGv7 Pinky program**

This project consists of a very simple assembler function and a C program which calls the assembler function.

The C program [ass01/main.c](https://bitbucket.org/HR_ELEKTRO/rts10/raw/master/Assembly_opdracht/ass01/main.c) is given in [Listing 2.1.](#page-8-2)

```
/* main.c simple program to test assembler program */
# include <stdio.h>
extern int test(int a, int b);
int main ( void )
{
    extern void initialise_monitor_handles ( void ) ;
    initialise_monitor_handles () ;
    int a = test(3, 5);
    printf ("Result of test (3, 5) = %d\n\pi", a);
    return 0;
}
```
<span id="page-8-4"></span>Listing 2.1: A simple C program which calls our assembly function [ass01/main.c](https://bitbucket.org/HR_ELEKTRO/rts10/raw/master/Assembly_opdracht/ass01/main.c).

The main function calls the test function which is defined in the file [ass01/test.s](https://bitbucket.org/HR_ELEKTRO/rts10/raw/master/Assembly_opdracht/ass01/test.s) shown in [Listing 2.2.](#page-9-0) The first argument is passed in register R0 and the second argument is passed in register R1. The return value must be placed in register  $R\theta^5$  $R\theta^5$ 

<span id="page-8-3"></span>[<sup>5</sup>](#page-8-4) This conforms with the *Procedure Call Standard for the Arm Architecture* [[5](#page-38-4)].

```
.cpu cortex - m4
    .thumb
    .syntax unified
    .globl test
    .text
    .thumb_func
test:
   ADD.N R0 , R0 , R1
    BX.N LR
```
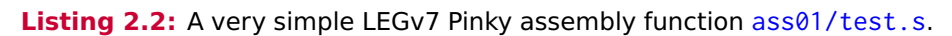

This very simple assembly program will return the sum of the two arguments. You can test this program as follows:

- Download [ass01.zip](https://bitbucket.org/HR_ELEKTRO/rts10/raw/master/Assembly_opdracht/ass01.zip).
- In STM32CubeIDE, select  $\overline{F}$  File  $\rangle$  Import... and choose "Projects from Folder or Archive".  $Click | Next > |$
- Click Archive... and select the .zip file you just downloaded.
- Click Finish
- Open the directory "ass01.zip expanded" and select the project "ass01".
- <span id="page-9-1"></span>• Build this project and debug it as "STM32 Cortex-M C/C++ Application", see [Figure 2.1.](#page-9-1)

| <b>Run As</b>       |                                    |
|---------------------|------------------------------------|
| Debug As            | 1 STM32 Cortex-M C/C++ Application |
| Team                | Debug Configurations               |
| <b>Compare With</b> |                                    |

**Figure 2.1:** Debug the ass01 project.

<span id="page-9-2"></span>• When you run the program the output shown in [Figure 2.2](#page-9-2) should appear in the Console window.

<span id="page-9-4"></span>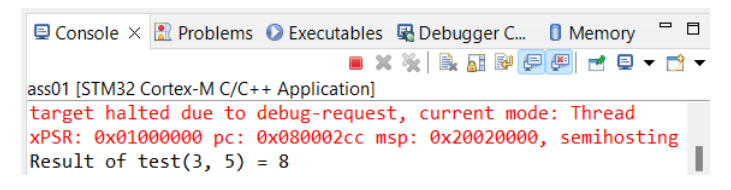

**Figure 2.2:** The output of the ass01 project.

We use so called "semihosting" [[6,](#page-38-5) paragraph 7.4.3] $^6$  $^6$  to make use of the pr<code>intf</code> and <code>scanf</code> functions. When you want to start a new project (to do the next assignments), the easiest way to do this is to copy the project "ass01" as follows:

- Select the project "ass01" and press  $|Ctrl| + | c |$ ,  $|Ctrl| + | v |$ .
- Enter a project name (the default will be "ass2") and click  $|$  Copy.
- **Within the newly created project**, select the file "ass01.cfg", press F2, and rename it to the new project name (e.g. ass2.cfg).

<span id="page-9-3"></span>Direct link to [paragraph 7.4.3](https://www.st.com/resource/en/application_note/dm00354244-stm32-microcontroller-debug-toolbox-stmicroelectronics.pdf#%5B%7B%22num%22%3A124%2C%22gen%22%3A0%7D%2C%7B%22name%22%3A%22XYZ%22%7D%2C67%2C754%2Cnull%5D) of AN4989.

- Within the newly created project, select the file "ass01.launch", press  $\boxed{F2}$  and rename it to the new project name (e.g. ass2.launch).
- Double-click on the new .launch file to open it, press  $\boxed{\text{Ctrl}} + \boxed{f}$  and change all occurrences of "ass01" into the new project name. Press  $\boxed{\text{Ctrl} + \boxed{s}}$  to save these changes.
- Build the project by pushing  $\blacklozenge$ .
- Start the debugger by pushing  $\ast$ .
- Run the program using the menu  $\overline{\text{Run}}$  Resume or by pressing  $\overline{\text{F8}}$ .
- You can now modify or remove the files in the new project's directory "Core/Src" and/or add your own .c and .s files.

# <span id="page-11-0"></span>**2.2 Assignment 2. Writing a simple multiplication program**

Write an assembler subroutine in LEGv7 Pinky which can multiply two 32-bit unsigned integers based on the C code shown in [Listing 2.3.](#page-11-1) You may assume that the result fits into a 32-bit unsigned integer.

```
unsigned int multiply ( unsigned int a , unsigned int b )
{
    unsigned int m = 0;
    for (unsigned int i = 0; i != a; i++)
    {
        m = m + b;
    }
    return m ;
}
```
<span id="page-11-5"></span>Listing 2.3: A naive multiply algorithm: [mulOne.c](https://bitbucket.org/HR_ELEKTRO/rts10/raw/master/Assembly_opdracht/mulOne.c).

#### **Please note:**

- You are not really using a LEGv7 Pinky assembler but you are actually using an ARMv7 Thumb assembler[7](#page-11-2) . **For this assembly assignment you are only allowed to use Pinky instructions [[2](#page-38-3)].**
- In the ARMv7 architecture registers R0 to R7 (low registers) and R8 to R12 (high registers) are available, in the LEGv7 architecture only the low registers (R0 to R7) are available.
- To ensure that you only use 16-bit instructions add the suffix **.N** after each assembly instruction.
- <span id="page-11-6"></span>• ARMv7 software is required to have the stack pointer aligned to double word (8 byte) addresses at a public interface<sup>[8](#page-11-3)</sup>, see [[5,](#page-38-4) paragraph 6.2.1.2].

<span id="page-11-7"></span>In [Listing 2.4](#page-12-0) a C program is given which calls your assembly code to test it. The GNU C compiler[9](#page-11-4) which is used by STM32CubeIDE conforms to the *Procedure Call Standard for the Arm Architecture* [[5](#page-38-4)]. So, you can assume that the value of parameter a is present in argument register R0 and that parameter b is present in argument register R1. Also, the return value should be saved in result register R0.

<span id="page-11-2"></span>See <https://sourceware.org/binutils/docs/as/>. To generate Thumb instructions you have to use the **.thumb** assembler directive as shown in [Listing 2.2.](#page-9-0)

<span id="page-11-3"></span><sup>&</sup>lt;sup>[8](#page-11-6)</sup> For example, when calling a C function from assembly.

<span id="page-11-4"></span>[<sup>9</sup>](#page-11-7) See <https://gcc.gnu.org/onlinedocs/gcc/>.

```
int main ()
{
    extern void initialise_monitor_handles ( void ) ;
    initialise_monitor_handles () ;
   unsigned int a[] = \{0, 1, 0, 1, 2000, 2, 10000, \},→ 1 , 65535 };
    unsigned int b[] = {0, 0, 1, 1, 2, 65535, 65535,} ←
 \leftrightarrow 4294967295u, 65535 };
    unsigned int r[] = {0, 0, 0, 1, 4000, 131070, 655350000, ↔\leftrightarrow 4294967295u, 4294836225u};
    for (size_t i = 0; i != sizeof(a)/sizeof(a[0]); i++)
    {
        printf("%u x %u: ", a[i], b[i]);unsigned int result = multiply(a[i], b[i]);
        unsigned int correct = r [ i ];
        if (result != correct)
        {
            printf ("Failed, function returned %u but the correct ←
 → answer is %u\n", result, correct);
        }
        else
        {
            printf ("Passed, %u\n", result);
        }
    }
   return 0;
}
```
Listing 2.4: A program to test your assembly code: [mulOne.c](https://bitbucket.org/HR_ELEKTRO/rts10/raw/master/Assembly_opdracht/mulOne.c).

#### <span id="page-13-0"></span>**2.3 Assignment 3. A smarter multiply algorithm**

As we have seen in [Section 2.2,](#page-11-0) the multiply routine takes a lot of time in the worst case. There is a smarter method to multiply two values. It is given in C for your convenience in [Listing 2.5.](#page-13-1)

```
unsigned int multiply ( unsigned int a , unsigned int b )
{
    unsigned int m = 0;
    while (b := 0){
        if ((b & 1) == 1) /* b is odd */
        {
             m = m + a;}
        a = a \ll 1;b = b \gg 1;
    }
    return m ;
}
```
Listing 2.5: A smarter multiply algorithm [mulTwo.c](https://bitbucket.org/HR_ELEKTRO/rts10/raw/master/Assembly_opdracht/mulTwo.c).

Adjust the multiply function you wrote for [Section 2.2](#page-11-0) to work like the code given in [Listing 2.5](#page-13-1) and test all the cases listed in [Listing 2.4](#page-12-0) again.

# <span id="page-14-0"></span>**2.4 Assignment 4. A smarter, recursive multiply algorithm**

As we have seen in [Section 2.2,](#page-11-0) the multiply routine takes a lot of time in the worst case. There is a smarter method to multiply two values. It is given in C for your convenience in [Listing 2.6.](#page-14-1)

```
unsigned int multiply ( unsigned int a , unsigned int b )
{
    if (b == 0) return 0;if (b == 1) return a;if ((b & 1) == 0) /* b is even */ return multiply (a << 1, b >> \leftrightarrow\hookrightarrow 1);
    else /* b is odd */ return a + multiply(a \le 1, b \ge 1);}
```
Listing 2.6: A smarter, recursive multiply algorithm [mulThree.c](https://bitbucket.org/HR_ELEKTRO/rts10/raw/master/Assembly_opdracht/mulThree.c).

Adjust the multiply function you wrote for [Section 2.2](#page-11-0) to work like the code given in [Listing 2.6](#page-14-1) and test all the cases listed in [Listing 2.4](#page-12-0) again.

# <span id="page-15-0"></span>**2.5 Assignment 5. A smarter, tail recursive multiply algorithm**

As we have seen in [Section 2.2,](#page-11-0) the multiply routine takes a lot of time in the worst case. There is a smarter method to multiply two values. It is given in C for your convenience in [Listing 2.7.](#page-15-1)

```
unsigned int multiply2 ( unsigned int m , unsigned int a , unsigned ←-
 \rightarrow int b)
{
    if (b == 0) return 0;if (b == 1) return m + a;if ((\ b \ \& \ 1) == 0) /* \ b \ \& \ 2 is even */ return multiply2(m, a << 1, \leftarrow\leftrightarrow b >> 1);
    else /* b is odd */ return multiply2(m + a, a \ll 1, b \gg 1);
}
unsigned int multiply ( unsigned int a , unsigned int b )
{
    return multiply2(0, a, b);
}
```
<span id="page-15-3"></span>Listing 2.7: A smarter, tail recursive multiply algorithm [mulFour.c](https://bitbucket.org/HR_ELEKTRO/rts10/raw/master/Assembly_opdracht/mulFour.c).

Adjust the multiply function you wrote for [Section 2.2](#page-11-0) to work like the code given in [Listing 2.7](#page-15-1) and test all the cases listed in [Listing 2.4](#page-12-0) again.

Please note that the function multiply2 uses tail recursion<sup>[10](#page-15-2)</sup>. You can use this fact to simplify your assembler code.

<span id="page-15-2"></span>[<sup>10</sup>](#page-15-3) See: [https://en.wikipedia.org/wiki/Tail\\_call](https://en.wikipedia.org/wiki/Tail_call).

### <span id="page-16-0"></span>**2.6 Assignment 6. Using your multiply function to calculate a power**

Now write an assembly function called power to calculate *n <sup>m</sup>* were *n* and *m* are 32-bit unsigned integers. You may assume that the result fits into a 32-bit unsigned integer. You *have to* call the multiply function you wrote for [Section 2.2](#page-11-0) from within your power function. The algorithm is given in C for your convenience in [Listing 2.8.](#page-16-1) Make sure your code is properly tested.

```
unsigned int power ( unsigned int n , unsigned int m )
{
    unsigned int p = 1;
    for (unsigned int i = 0; i != m; i++){
        p = p * n;
    }
    return p ;
}
```
**Listing 2.8:** A simple power algorithm [powerOne.c](https://bitbucket.org/HR_ELEKTRO/rts10/raw/master/Assembly_opdracht/powerOne.c).

#### <span id="page-17-0"></span>**2.7 Assignment 7. A smarter power algorithm**

<span id="page-17-3"></span>A simple implementation of the power function, see [Section 2.6](#page-16-0) performs *m* multiplications to calculate *n <sup>m</sup>*. There is a smarter method to calculate a power. This method is called exponentiation by squaring $^{11}$  $^{11}$  $^{11}$ . Now write an assembly function called power to calculate  $n^m$ were *n* and *m* are 32-bit unsigned integers. You may assume that the result fits into a 32-bit unsigned integer. You *have to* call the multiply function you wrote for [Section 2.2,](#page-11-0) [2.3](#page-13-0) or [2.5](#page-15-0) from within your power function. The algorithm is given in C for your convenience in [Listing 2.9.](#page-17-2) Make sure your code is properly tested.

```
unsigned int power ( unsigned int n , unsigned int m )
{
    if ( m == 0) return 1;
    unsigned int p = 1;
    while (m != 1){
        if ((m & 1) == 1) /* m is odd */
        {
             p = p * n;}
        n = n * n;
        m = m \gg 1;
    }
    return p * n ;
}
```
Listing 2.9: A powerTwo power algorithm [powerTwo.c](https://bitbucket.org/HR_ELEKTRO/rts10/raw/master/Assembly_opdracht/powerTwo.c).

The simple calculation of  $7^{11}$ , using the algorithm given in [Section 2.6,](#page-16-0) performs 11 multiplication. How many multiplications are needed in your implementation of the power function.

<span id="page-17-1"></span>[<sup>11</sup>](#page-17-3) See: [https://en.wikipedia.org/wiki/Exponentiation\\_by\\_squaring](https://en.wikipedia.org/wiki/Exponentiation_by_squaring).

# <span id="page-18-0"></span>**2.8 Assignment 8. A smarter, recursive power algorithm**

<span id="page-18-3"></span>A simple implementation of the power function, see [Section 2.6](#page-16-0) performs *m* multiplications to calculate *n <sup>m</sup>*. There is a smarter method to calculate a power. This method is called exponentiation by squaring<sup>[12](#page-18-1)</sup>. Now write an assembly function called power to calculate  $n^m$ were *n* and *m* are 32-bit unsigned integers. You may assume that the result fits into a 32-bit unsigned integer. You *have to* call the multiply function you wrote for [Section 2.2,](#page-11-0) [2.3](#page-13-0) or [2.5](#page-15-0) from within your power function. The algorithm is given in C for your convenience in [Listing 2.10.](#page-18-2) Make sure your code is properly tested.

```
unsigned int power ( unsigned int n , unsigned int m )
{
    if ( m == 0) return 1;
    if (m == 1) return n;
    if ((m & 1) == 0) /* m is even */ return power (n * n, m >> 1);
    else /* m is odd */ return n * power(n * n, m >> 1);
}
```
**Listing 2.10:** A powerThree power algorithm [powerThree.c](https://bitbucket.org/HR_ELEKTRO/rts10/raw/master/Assembly_opdracht/powerThree.c).

The simple calculation of  $7^{11}$ , using the algorithm given in [Section 2.6,](#page-16-0) performs 11 multiplication. How many multiplications are needed in your implementation of the power function.

<span id="page-18-1"></span>[<sup>12</sup>](#page-18-3) See: [https://en.wikipedia.org/wiki/Exponentiation\\_by\\_squaring](https://en.wikipedia.org/wiki/Exponentiation_by_squaring).

# <span id="page-19-0"></span>**2.9 Assignment 9. A smarter, tail recursive power algorithm**

<span id="page-19-4"></span>A simple implementation of the power function, see [Section 2.6](#page-16-0) performs *m* multiplications to calculate *n <sup>m</sup>*. There is a smarter method to calculate a power. This method is called exponentiation by squaring $^{13}$  $^{13}$  $^{13}$ . Now write an assembly function called power to calculate  $n^m$ were *n* and *m* are 32-bit unsigned integers. You may assume that the result fits into a 32-bit unsigned integer. You *have to* call the multiply function you wrote for [Section 2.2,](#page-11-0) [2.3](#page-13-0) or [2.5](#page-15-0) from within your power function. The algorithm is given in C for your convenience in [Listing 2.11.](#page-19-2) Make sure your code is properly tested.

```
unsigned int power2 ( unsigned int p , unsigned int n , unsigned int m )
{
    if (m == 0) return p;
    if (m == 1) return p * n;
    if ((m & 1) == 0) /* m is even */ return power2(p, n * n, m \leftrightarrow\leftrightarrow >> 1);
    else /* m is odd */ return power2(p \times n, n \times n, m \gg 1);
}
unsigned int power ( unsigned int n , unsigned int m )
{
    return power2(1, n, m);
}
```
<span id="page-19-5"></span>Listing 2.11: A powerFour power algorithm [powerFour.c](https://bitbucket.org/HR_ELEKTRO/rts10/raw/master/Assembly_opdracht/powerFour.c).

Please note that the function power2 uses tail recursion<sup>[14](#page-19-3)</sup>. You can use this fact to simplify your assembler code.

The simple calculation of  $7^{11}$ , using the algorithm given in [Section 2.6,](#page-16-0) performs 11 multiplication. How many multiplications are needed in your implementation of the power function.

<span id="page-19-1"></span>[<sup>13</sup>](#page-19-4) See: [https://en.wikipedia.org/wiki/Exponentiation\\_by\\_squaring](https://en.wikipedia.org/wiki/Exponentiation_by_squaring).

<span id="page-19-3"></span>[<sup>14</sup>](#page-19-5) See: [https://en.wikipedia.org/wiki/Tail\\_call](https://en.wikipedia.org/wiki/Tail_call).

# <span id="page-20-0"></span>**2.10 Assignment 10. Using your multiply function to calculate the dot product of two vectors**

Now write an assembly function called dotProduct to calculate the dot product of two vectors **a** · **b** were **a** and **b** are both vectors which contain *n* 32-bit unsigned integers. The dot product of two vectors of size *n* is defined in [Equation \(2.1\).](#page-20-1)

<span id="page-20-1"></span>
$$
\mathbf{a} \cdot \mathbf{b} = \sum_{i=0}^{n-1} a_i b_i = a_0 b_0 + a_1 b_1 + \dots + a_{n-1} b_{n-1}
$$
 (2.1)

You may assume that the result fits into a 32-bit unsigned number. You *have to* call the multiply function you wrote for [Section 2.2,](#page-11-0) [2.3](#page-13-0) or [2.5](#page-15-0) from within your dotProduct function. Make sure your code is properly tested. A basic test program is shown in [Listing 2.12.](#page-20-2)

A C implementation of the function you have to implement in LEGv7 Pinky is shown in [Listing 2.13.](#page-21-0)

```
# include <stdio.h>
unsigned int dotProduct ( unsigned int a [] , unsigned int b [] , size_t ←-
 \hookrightarrow n);
int main ()
{
    extern void initialise_monitor_handles ( void ) ;
    initialise_monitor_handles () ;
    unsigned int a[] = \{ 1, 2, 3, 4, 5 \};unsigned int b [] = {10 , 11 , 12 , 13 , 14};
    if (dotProduct(a, b, 5) == 190)
    {
         print(f("OK\n'\n');
    }
    else
    {
         printf("Error\n");
    }
    return 0;
}
```
Listing 2.12: A basic test program to test the function dotProduct, [dotProduct.c](https://bitbucket.org/HR_ELEKTRO/rts10/raw/master/Assembly_opdracht/dotProduct.c).

```
unsigned int dotProduct ( unsigned int a [] , unsigned int b [] , size_t n )
{
    unsigned int p = 0;
    for (size_t i = 0; i != n; i++){
        p = p + a[i] * b[i];}
    return p ;
}
```
Listing 2.13: A C implementation of the function dotProduct, [dotProduct.c](https://bitbucket.org/HR_ELEKTRO/rts10/raw/master/Assembly_opdracht/dotProduct.c).

# <span id="page-22-0"></span>**2.11 Assignment 11. Using your multiply function to calculate a square root**

Now write an assembly function called sqrtFloor to calculate the floor of the square root of a 32-bit unsigned integer. The floor of the square root means that the sqrt is rounded *down* to the nearest integer. You may note that the result fits into a 32-bit unsigned number. You *have to* call the multiply function you wrote for [Section 2.2,](#page-11-0) [2.3](#page-13-0) or [2.5](#page-15-0) from within your sqrtFloor function. Make sure your code is properly tested. A basic test program is shown in [Listing 2.14.](#page-22-1)

A C implementation of the function you have to implement in LEGv7 Pinky is shown in [Listing 2.15.](#page-23-0)

```
# include <stdio.h>
unsigned int sqrtFloor ( unsigned int n ) ;
int main ()
{
    extern void initialise_monitor_handles ( void ) ;
    initialise_monitor_handles () ;
    unsigned int a [] = {0 , 1 , 2 , 3 , 4 , 152399025 , 152423715 , ←-
 ,→ 4294836225 , 4294967295};
    unsigned int r[] = {0, 1, 1, 1, 2, 12345, 12345, ←
 \leftrightarrow 65535, 65535};
    for (size_t i = 0; i < size_0 f(a)/size_0 f(a[0]); i++){
        printf("sqrtFloor(\%u): ", a[i]);unsigned int result = sqrt[3]{} sqrtFloor(a[i]);
        unsigned int correct = r[i];
        if (result != correct)
        {
             printf ("Failed, function returned %u but the correct ←
 → answer is %u\n", result, correct);
        }
        else
        {
            printf ("Passed, %u\n", result);
        }
    }
    return 0;
}
```
Listing 2.14: A basic test program to test the function sqrtFloor, [sqrtFloor.c](https://bitbucket.org/HR_ELEKTRO/rts10/raw/master/Assembly_opdracht/sqrtFloor.c).

```
unsigned int sqrtFloor ( unsigned int n )
{
    unsigned int p = 1u \ll 15;
    unsigned int r = 0;
    do
    {
        r = p \mid r;if (r * r > n){
            r = r & p;}
        p = p \gg 1;
    }
    while (p := 0);
    return r ;
}
```
Listing 2.15: A C implementation of the function sqrtFloor, [sqrtFloor.c](https://bitbucket.org/HR_ELEKTRO/rts10/raw/master/Assembly_opdracht/sqrtFloor.c).

# <span id="page-24-0"></span>**2.12 Assignment 12. Sorting an array of 32-bit integers by using insertion sort**

<span id="page-24-3"></span>Write a insertionSort function in LEGv7 Pinky using the insertion sort algorithm $^{\rm 15}.$  $^{\rm 15}.$  $^{\rm 15}.$ 

A C implementation of the function you have to implement in LEGv7 Pinky is shown in [Listing 2.16.](#page-24-2) A basic test program is shown in [Listing 2.17.](#page-25-0) Your assembly function must call the C function swap given in [Listing 2.18.](#page-25-1)

```
void insertionSort(int a[], size_t n)
{
    for (size_t i = 0; i != n; i++){
        for (size_t j = i; j != 0 && a[j-1] > a[j]; j--)
        {
            swap(& a[j], & a[j-1]);
        }
    }
}
```
**Listing 2.16:** A C implementation of the function insertionSort, [insertionSort.c](https://bitbucket.org/HR_ELEKTRO/rts10/raw/master/Assembly_opdracht/insertionSort.c).

<span id="page-24-1"></span>[<sup>15</sup>](#page-24-3) See: [https://en.wikipedia.org/wiki/Insertion\\_sort](https://en.wikipedia.org/wiki/Insertion_sort)

```
# include <stdio.h>
void insertionSort(int a[], size_t n);
int main ( void )
{
    extern void initialise_monitor_handles ( void ) ;
    initialise_monitor_handles () ;
    int a[] = \{1, -2, 7, -4, 5\};int b[] = \{-4, -2, 1, 5, 7\};insertionSort(a, sizeof(a)/sizeof(a[0]));
    for (size_t i = 0; i != sizeof(a)/sizeof(a[0]); i++){
        if (a[i] != b[i]){
            printf("Error\n");
            return 1;
        }
    }
    printf ("OK\n") ;
    return 0;
}
```
Listing 2.17: A basic test program to test the function insertionSort, [insertionSort.c](https://bitbucket.org/HR_ELEKTRO/rts10/raw/master/Assembly_opdracht/insertionSort.c).

```
void swap ( int * p1 , int * p2 )
{
     int t = *p1;
     * p1 = * p2;\star p2 = t;
}
```
Listing 2.18: A C implementation of the function swap, [insertionSort.c](https://bitbucket.org/HR_ELEKTRO/rts10/raw/master/Assembly_opdracht/insertionSort.c).

# <span id="page-26-0"></span>**2.13 Assignment 13. Sorting an array of 32-bit integers by using selection sort**

<span id="page-26-3"></span>Write a selectionSort function in LEGv7 Pinky using the selection sort algorithm $^{16}\!.$  $^{16}\!.$  $^{16}\!.$ 

A C implementation of the function you have to implement in LEGv7 Pinky is shown in [Listing 2.19.](#page-26-2) A basic test program is shown in [Listing 2.20.](#page-27-0) Your assembly function must call the C function swap given in [Listing 2.21.](#page-27-1)

```
void selectionSort(int a[], size_t n)
{
    for (size_t j = 0; j != n - 1; j++){
        size t iMin = i:
        for (size_t i = j + 1; i != n; i++){
            if (a[i] < a[iMin]){
                iMin = i;}
        }
        if (iMin != j){
            swap(aa[j], \ aa[iMin]),}
    }
}
```
**Listing 2.19:** A C implementation of the function selectionSort, [selectionSort.c](https://bitbucket.org/HR_ELEKTRO/rts10/raw/master/Assembly_opdracht/selectionSort.c).

<span id="page-26-1"></span>[<sup>16</sup>](#page-26-3) See: [https://en.wikipedia.org/wiki/Selection\\_sort](https://en.wikipedia.org/wiki/Selection_sort)

```
# include <stdio.h>
void selectionSort(int a[], size_t n);
int main ()
{
    extern void initialise_monitor_handles ( void ) ;
    initialise_monitor_handles () ;
    int a[] = \{1, -2, 7, -4, 5\};int b[] = \{-4, -2, 1, 5, 7\};selectionSort(a, sizeof(a)/sizeof(a[0]));
    for (size_t i = 0; i != sizeof(a)/sizeof(a[0]); i++){
        if (a[i] != b[i]){
            printf("Error\n");
            return 0;
        }
    }
    printf ("OK\n") ;
    return 0;
}
```
**Listing 2.20:** A basic test program to test the function selectionSort, [selectionSort.c](https://bitbucket.org/HR_ELEKTRO/rts10/raw/master/Assembly_opdracht/selectionSort.c).

```
void swap ( int * p1 , int * p2 )
{
     int t = *p1;
     * p1 = * p2;\star p2 = t;
}
```
Listing 2.21: A C implementation of the function swap, [selectionSort.c](https://bitbucket.org/HR_ELEKTRO/rts10/raw/master/Assembly_opdracht/selectionSort.c).

<span id="page-28-3"></span><span id="page-28-0"></span>Write a cocktailShakerSort function in LEGv7 Pinky using the cocktail shaker sort algo $r$ ithm<sup>[17](#page-28-1)</sup>.

A C implementation of the function you have to implement in LEGv7 Pinky is shown in [Listing 2.22.](#page-28-2) A basic test program is shown in [Listing 2.23.](#page-29-0) Your assembly function must call the C function swap given in [Listing 2.24.](#page-29-1)

```
void cocktailShakerSort(int a[], size_t n)
{
    for (size_t j = 0; j != n/2; j++){
        for (size_t i = j; i != n - 1 - j; i++){
             if (a[i] > a[i+1]){
                 swap (& a [ i ] , & a [ i +1]) ;
             }
        }
        for (size_t i = n - 2 - j; i != j; i--){
             if (a[i-1] > a[i]){
                 swap (& a [i -1], & a [i]);
             }
        }
    }
}
```
**Listing 2.22:** A C implementation of the function cocktailShakerSort, [cocktailShakerSort.c](https://bitbucket.org/HR_ELEKTRO/rts10/raw/master/Assembly_opdracht/cocktailShakerSort.c).

<span id="page-28-1"></span>[<sup>17</sup>](#page-28-3) See: [https://en.wikipedia.org/wiki/Cocktail\\_shaker\\_sort](https://en.wikipedia.org/wiki/Cocktail_shaker_sort)

```
# include <stdio.h>
void cocktailShakerSort(int a[], size_t n);
int main ()
{
    extern void initialise_monitor_handles ( void ) ;
    initialise_monitor_handles () ;
    int a[] = \{1, -2, 7, -4, 5\};int b[] = \{-4, -2, 1, 5, 7\};cocktailShakerSort(a, sizeof(a)/sizeof(a[0]));
    for (size_t i = 0; i != sizeof(a)/sizeof(a[0]); i++){
        if (a[i] != b[i]){
            printf ("Error\n");
            return 0;
        }
    }
    print(f("OK\n'\n;
    return 0;
}
```
**Listing 2.23:** A basic test program to test the function cocktailShakerSort, [cocktailShakerSort.c](https://bitbucket.org/HR_ELEKTRO/rts10/raw/master/Assembly_opdracht/cocktailShakerSort.c).

```
void swap ( int * p1 , int * p2 )
{
     int t = *p1;
     * p1 = * p2;\star p2 = t;
}
```
Listing 2.24: A C implementation of the function swap, [cocktailShakerSort.c](https://bitbucket.org/HR_ELEKTRO/rts10/raw/master/Assembly_opdracht/cocktailShakerSort.c).

# <span id="page-30-0"></span>**2.15 Assignment 15. Sorting an array of 32-bit integers by using gnome sort**

<span id="page-30-3"></span>Write a gnomeSort function in LEGv7 Pinky using the gnome sort algorithm $^{18}.$  $^{18}.$  $^{18}.$ 

A C implementation of the function you have to implement in LEGv7 Pinky is shown in [Listing 2.25.](#page-30-2) A basic test program is shown in [Listing 2.26.](#page-31-0) Your assembly function must call the C function swap given in [Listing 2.27.](#page-31-1)

```
void gnomeSort(int a[], size_t n)
{
    size_t i = 0;
    while (i != n){
        if (i == 0 || a[i] >= a[i-1]){
             i + +;
         }
        else
        {
             swap(8a[i], 8a[i-1]);i - -;}
    }
}
```
Listing 2.25: A C implementation of the function gnomeSort, [gnomeSort.c](https://bitbucket.org/HR_ELEKTRO/rts10/raw/master/Assembly_opdracht/gnomeSort.c).

<span id="page-30-1"></span>[<sup>18</sup>](#page-30-3) See: [https://en.wikipedia.org/wiki/Gnome\\_sort](https://en.wikipedia.org/wiki/Gnome_sort)

```
# include <stdio.h>
void gnomeSort(int a[], size_t n);
int main ()
{
    extern void initialise_monitor_handles ( void ) ;
    initialise_monitor_handles () ;
    int a[] = \{1, -2, 7, -4, 5\};int b[] = \{-4, -2, 1, 5, 7\};gnomeSort(a, sizeof(a)/sizeof(a[0]));
    for (size_t i = 0; i != sizeof(a)/sizeof(a[0]); i++){
        if (a[i] != b[i]){
            printf("Error\n");
            return 0;
        }
    }
    printf ("OK\n") ;
    return 0;
}
```
Listing 2.26: A basic test program to test the function gnomeSort, [gnomeSort.c](https://bitbucket.org/HR_ELEKTRO/rts10/raw/master/Assembly_opdracht/gnomeSort.c).

```
void swap ( int * p1 , int * p2 )
{
     int t = *p1;
     * p1 = * p2;\star p2 = t;
}
```
Listing 2.27: A C implementation of the function swap, [gnomeSort.c](https://bitbucket.org/HR_ELEKTRO/rts10/raw/master/Assembly_opdracht/gnomeSort.c).

### <span id="page-32-0"></span>**2.16 Assignment 16. Sorting an array of 32-bit integers by using stooge sort**

<span id="page-32-4"></span>Write a stoogeSort function in LEGv7 Pinky using the stooge sort algorithm $^{\rm 19}.$  $^{\rm 19}.$  $^{\rm 19}.$ 

A C implementation of the function you have to implement in LEGv7 Pinky is shown in [Listing 2.28.](#page-32-2) A basic test program is shown in [Listing 2.29.](#page-33-0) Your assembly function must call the C function swap given in [Listing 2.30.](#page-33-1)

<span id="page-32-5"></span>In this assignment you are allowed to use the **UDIV** instruction from the Thumb instruction set, see  $[4$ , paragraph  $3.6.12]^{20}$  $3.6.12]^{20}$  $3.6.12]^{20}$ .

```
void stoogeSort(int a[], size_t first, size_t last)
{
    if (a[first] > a[last]){
        swap(& a[first], & a[last]);
    }
    if ((last - first + 1) > 2)
    {
        size t third = \lambda ( last - first + 1) / 3;
        stoogeSort(a, first, last - third);stoogeSort(a, first + third, last);stoogeSort(a, first, last - third);}
}
```
Listing 2.28: A C implementation of the function stoogeSort, [stoogeSort.c](https://bitbucket.org/HR_ELEKTRO/rts10/raw/master/Assembly_opdracht/stoogeSort.c).

<span id="page-32-1"></span>[<sup>19</sup>](#page-32-4) See: [https://en.wikipedia.org/wiki/Stooge\\_sort](https://en.wikipedia.org/wiki/Stooge_sort)

<span id="page-32-3"></span>[<sup>20</sup>](#page-32-5) <https://documentation-service.arm.com/static/5f2ac76d60a93e65927bbdc5#G6.1094353>

```
# include <stdio.h>
void stoogeSort(int a[], size_t first, size_t last);
int main ()
{
    extern void initialise_monitor_handles ( void ) ;
    initialise_monitor_handles () ;
    int a[] = \{1, -2, 7, -4, 5\};int b[] = \{-4, -2, 1, 5, 7\};stoogeSort(a, 0, sizeof(a)/sizeof(a[0]) - 1);
    size_t i ;
    for (i = 0; i < sizeof(a)/sizeof(a[0]); i++){
        if (a[i] != b[i]){
            printf("Error\n");
            return 0;
        }
    }
    print(f("OK\n'\n;
    return 0;
}
```
Listing 2.29: A basic test program to test the function stoogeSort, [stoogeSort.c](https://bitbucket.org/HR_ELEKTRO/rts10/raw/master/Assembly_opdracht/stoogeSort.c).

```
void swap ( int * p1 , int * p2 )
{
     int t = *p1;
    * p1 = * p2;\star p2 = t;
}
```
Listing 2.30: A C implementation of the function swap, [stoogeSort.c](https://bitbucket.org/HR_ELEKTRO/rts10/raw/master/Assembly_opdracht/stoogeSort.c).

# <span id="page-34-0"></span>**2.17 Assignment 17. Sorting an array of 32-bit integers by using slow sort**

<span id="page-34-3"></span>Write a slowSort function in LEGv7 Pinky using the slow sort algorithm $^{\mathrm{21}}$  $^{\mathrm{21}}$  $^{\mathrm{21}}$ .

A C implementation of the function you have to implement in LEGv7 Pinky is shown in [Listing 2.31.](#page-34-2) A basic test program is shown in [Listing 2.32.](#page-35-0) Your assembly function must call the C function swap given in [Listing 2.33.](#page-35-1)

```
void slowSort(int a[], size_t first, size_t last)
{
    if ( first != last )
    {
        size_t middle = (first + last) >> 1;
        slowSort(a, first, middle);
        slowSort(a, middle + 1, last);if (a[last] < a[middle]){
            swap (& a[last], & a[middle]);
        }
        slowSort(a, first, last - 1);}
}
```
Listing 2.31: A C implementation of the function slowSort, [slowSort.c](https://bitbucket.org/HR_ELEKTRO/rts10/raw/master/Assembly_opdracht/slowSort.c).

<span id="page-34-1"></span>[<sup>21</sup>](#page-34-3) See: [https://en.wikipedia.org/wiki/Slow\\_sort](https://en.wikipedia.org/wiki/Slow_sort)

```
# include <stdio.h>
void slowSort(int a[], size_t first, size_t last);
int main ()
{
    extern void initialise_monitor_handles ( void ) ;
    initialise_monitor_handles () ;
    int a[] = \{1, -2, 7, -4, 5\};int b[] = \{-4, -2, 1, 5, 7\};slowSort(a, \theta, sizeof(a)/sizeof(a[0]) - 1);for (size_t i = 0; i < sizeof(a)/sizeof(a[0]); i++){
        if (a[i] != b[i]){
            printf("Error\n");
            return 0;
        }
    }
    printf ("OK\n") ;
    return 0;
}
```
Listing 2.32: A basic test program to test the function slowSort, [slowSort.c](https://bitbucket.org/HR_ELEKTRO/rts10/raw/master/Assembly_opdracht/slowSort.c).

```
void swap ( int * p1 , int * p2 )
{
     int t = *p1;
     * p1 = * p2;\star p2 = t;
}
```
Listing 2.33: A C implementation of the function swap, [slowSort.c](https://bitbucket.org/HR_ELEKTRO/rts10/raw/master/Assembly_opdracht/slowSort.c).

# <span id="page-36-0"></span>**2.18 Assignment 18. Sorting an array of 32-bit integers by using optimized bubble sort**

<span id="page-36-3"></span>Write a bubb $1$ eSortOpt function in LEGv7 Pinky using the optimized bubble sort algorithm $^{22}.$  $^{22}.$  $^{22}.$ 

A C implementation of the function you have to implement in LEGv7 Pinky is shown in [Listing 2.34.](#page-36-2) A basic test program is shown in [Listing 2.35.](#page-37-0) Your assembly function must call the C function swap given in [Listing 2.36.](#page-37-1)

```
void bubbleSortOpt(int a[], size_t n)
{
    size_t newn ;
    do
    {
        newn = 0;
        for (size_t i = 1; i != n; i++){
             if (a[i-1] > a[i]){
                 swap(& a[i-1], & a[i]);
                 newn = i;}
        }
        n = new;}
    while (n != 0);
}
```
**Listing 2.34:** A C implementation of the function bubbleSortOpt, [bubbleSortOpt.c](https://bitbucket.org/HR_ELEKTRO/rts10/raw/master/Assembly_opdracht/bubbleSortOpt.c).

<span id="page-36-1"></span>[<sup>22</sup>](#page-36-3) See: [https://en.wikipedia.org/wiki/Bubble\\_sort](https://en.wikipedia.org/wiki/Bubble_sort)

```
# include <stdio.h>
void bubbleSortOpt(int a[], size_t n);
int main ()
{
    extern void initialise_monitor_handles ( void ) ;
    initialise_monitor_handles () ;
    int a[] = \{1, -2, 7, -4, 5\};int b[] = \{-4, -2, 1, 5, 7\};bubbleSortOpt (a , sizeof ( a ) / sizeof ( a [0]) ) ;
    for (size_t i = 0; i != sizeof(a)/sizeof(a[0]); i++){
        if (a[i] != b[i]){
             printf("Error\n");
             return 0;
        }
    }
    printf ("OK\n") ;
    return 0;
}
```
Listing 2.35: A basic test program to test the function bubbleSortOpt, [bubbleSortOpt.c](https://bitbucket.org/HR_ELEKTRO/rts10/raw/master/Assembly_opdracht/bubbleSortOpt.c).

```
void swap ( int * p1 , int * p2 )
{
     int t = *p1;
     * p1 = * p2;\star p2 = t;
}
```
Listing 2.36: A C implementation of the function swap, [bubbleSortOpt.c](https://bitbucket.org/HR_ELEKTRO/rts10/raw/master/Assembly_opdracht/bubbleSortOpt.c).

# **Bibliography**

- <span id="page-38-1"></span>[1] *Arm v7-M Architecture – Reference Manual*. ARM, 2021, DDI 0403E.e. URL: [https:](https://documentation-service.arm.com/static/606dc36485368c4c2b1bf62f) [//documentation-service.arm.com/static/606dc36485368c4c2b1bf62f](https://documentation-service.arm.com/static/606dc36485368c4c2b1bf62f).
- <span id="page-38-3"></span>[2] Harry Broeders. *De LEGv7 architectuur en de Pinky instructieset*. Hogeschool Rotterdam, 2022. URL: [https://bitbucket.org/HR\\_ELEKTRO/rts10/wiki/LEGv7/LEGv7-Pinky\\_](https://bitbucket.org/HR_ELEKTRO/rts10/wiki/LEGv7/LEGv7-Pinky_ebook.pdf) [ebook.pdf](https://bitbucket.org/HR_ELEKTRO/rts10/wiki/LEGv7/LEGv7-Pinky_ebook.pdf).
- <span id="page-38-2"></span>[3] *Cortex-M4 Datasheet*. ARM, 2020. URL: [https : / / www . arm . com/ - /media / Arm %](https://www.arm.com/-/media/Arm%20Developer%20Community/PDF/Processor%20Datasheets/Arm%20Cortex-M4%20Processor%20Datasheet.pdf) [20Developer % 20Community / PDF / Processor % 20Datasheets / Arm % 20Cortex - M4 %](https://www.arm.com/-/media/Arm%20Developer%20Community/PDF/Processor%20Datasheets/Arm%20Cortex-M4%20Processor%20Datasheet.pdf) [20Processor%20Datasheet.pdf](https://www.arm.com/-/media/Arm%20Developer%20Community/PDF/Processor%20Datasheets/Arm%20Cortex-M4%20Processor%20Datasheet.pdf).
- <span id="page-38-0"></span>[4] *Cortex-M4 Devices – Generic User Guide*. ARM, 2011, DUI 0553. URL: [https : / /](https://documentation-service.arm.com/static/5f2ac76d60a93e65927bbdc5) [documentation-service.arm.com/static/5f2ac76d60a93e65927bbdc5](https://documentation-service.arm.com/static/5f2ac76d60a93e65927bbdc5).
- <span id="page-38-4"></span>[5] *Procedure Call Standard for the Arm Architecture*. ARM, 2022, AAPCS32-1. URL: [https:](https://github.com/ARM-software/abi-aa/releases) [//github.com/ARM-software/abi-aa/releases](https://github.com/ARM-software/abi-aa/releases).
- <span id="page-38-5"></span>[6] *STM32 microcontroller debug toolbox*. STMicroelectronics, 2021, AN4989. URL: https://www.st.com/resource/en/application\_note/dm00354244-stm32[microcontroller-debug-toolbox-stmicroelectronics.pdf](https://www.st.com/resource/en/application_note/dm00354244-stm32-microcontroller-debug-toolbox-stmicroelectronics.pdf).